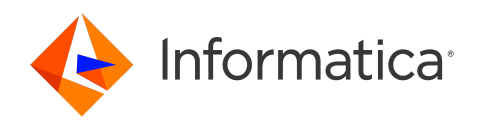

# Informatica® MDM - Product 360 10.5 HotFix 1

# Release Notes

Informatica MDM - Product 360 Release Notes 10.5 HotFix 1 December 2022

© Copyright Informatica LLC 1993, 2023

This software and documentation are provided only under a separate license agreement containing restrictions on use and disclosure. No part of this document may be reproduced or transmitted in any form, by any means (electronic, photocopying, recording or otherwise) without prior consent of Informatica LLC.

U.S. GOVERNMENT RIGHTS Programs, software, databases, and related documentation and technical data delivered to U.S. Government customers are "commercial computer software" or "commercial technical data" pursuant to the applicable Federal Acquisition Regulation and agency-specific supplemental regulations. As such, the use, duplication, disclosure, modification, and adaptation is subject to the restrictions and license terms set forth in the applicable Government contract, and, to the extent applicable by the terms of the Government contract, the additional rights set forth in FAR 52.227-19, Commercial Computer Software License.

Informatica and the Informatica logo are trademarks or registered trademarks of Informatica LLC in the United States and many jurisdictions throughout the world. A current list of Informatica trademarks is available on the web at https://www.informatica.com/trademarks.html. Other company and product names may be trade names or trademarks of their respective owners.

The information in this documentation is subject to change without notice. If you find any problems in this documentation, report them to us at infa\_documentation@informatica.com.

Informatica products are warranted according to the terms and conditions of the agreements under which they are provided. INFORMATICA PROVIDES THE INFORMATION IN THIS DOCUMENT "AS IS" WITHOUT WARRANTY OF ANY KIND, EXPRESS OR IMPLIED, INCLUDING WITHOUT ANY WARRANTIES OF MERCHANTABILITY, FITNESS FOR A PARTICULAR PURPOSE AND ANY WARRANTY OR CONDITION OF NON-INFRINGEMENT.

Publication Date: 2023-01-20

# Table of Contents

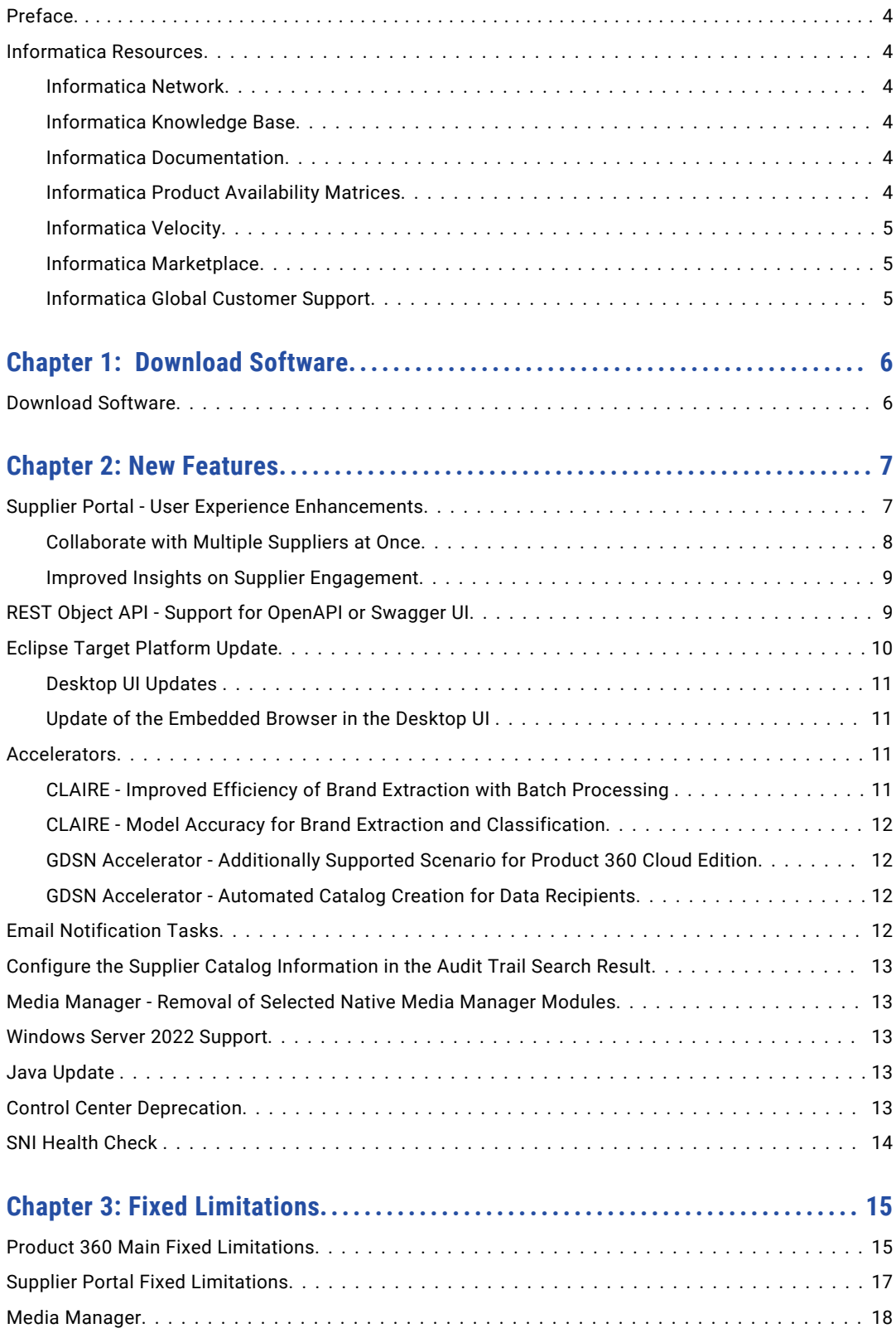

# <span id="page-3-0"></span>Preface

Refer to the *Informatica® MDM - Product 360 Release Notes* to learn about new features and enhancements, behavior changes between versions, and support changes in this version.

## Informatica Resources

Informatica provides you with a range of product resources through the Informatica Network and other online portals. Use the resources to get the most from your Informatica products and solutions and to learn from other Informatica users and subject matter experts.

#### Informatica Network

The Informatica Network is the gateway to many resources, including the Informatica Knowledge Base and Informatica Global Customer Support. To enter the Informatica Network, visit [https://network.informatica.com.](https://network.informatica.com)

As an Informatica Network member, you have the following options:

- **•** Search the Knowledge Base for product resources.
- **•** View product availability information.
- **•** Create and review your support cases.
- **•** Find your local Informatica User Group Network and collaborate with your peers.

#### Informatica Knowledge Base

Use the Informatica Knowledge Base to find product resources such as how-to articles, best practices, video tutorials, and answers to frequently asked questions.

To search the Knowledge Base, visit [https://search.informatica.com.](http://search.informatica.com) If you have questions, comments, or ideas about the Knowledge Base, contact the Informatica Knowledge Base team at [KB\\_Feedback@informatica.com.](mailto:KB_Feedback@informatica.com)

#### Informatica Documentation

Use the Informatica Documentation Portal to explore an extensive library of documentation for current and recent product releases. To explore the Documentation Portal, visit <https://docs.informatica.com>.

If you have questions, comments, or ideas about the product documentation, contact the Informatica Documentation team at [infa\\_documentation@informatica.com.](mailto:infa_documentation@informatica.com)

#### Informatica Product Availability Matrices

Product Availability Matrices (PAMs) indicate the versions of the operating systems, databases, and types of data sources and targets that a product release supports. You can browse the Informatica PAMs at [https://network.informatica.com/community/informatica-network/product-availability-matrices.](https://network.informatica.com/community/informatica-network/product-availability-matrices)

#### <span id="page-4-0"></span>Informatica Velocity

Informatica Velocity is a collection of tips and best practices developed by Informatica Professional Services and based on real-world experiences from hundreds of data management projects. Informatica Velocity represents the collective knowledge of Informatica consultants who work with organizations around the world to plan, develop, deploy, and maintain successful data management solutions.

You can find Informatica Velocity resources at<http://velocity.informatica.com>. If you have questions, comments, or ideas about Informatica Velocity, contact Informatica Professional Services at [ips@informatica.com](mailto:ips@informatica.com).

#### Informatica Marketplace

The Informatica Marketplace is a forum where you can find solutions that extend and enhance your Informatica implementations. Leverage any of the hundreds of solutions from Informatica developers and partners on the Marketplace to improve your productivity and speed up time to implementation on your projects. You can find the Informatica Marketplace at [https://marketplace.informatica.com.](https://marketplace.informatica.com)

#### Informatica Global Customer Support

You can contact a Global Support Center by telephone or through the Informatica Network.

To find your local Informatica Global Customer Support telephone number, visit the Informatica website at the following link:

<https://www.informatica.com/services-and-training/customer-success-services/contact-us.html>.

To find online support resources on the Informatica Network, visit [https://network.informatica.com](http://network.informatica.com) and select the eSupport option.

## <span id="page-5-0"></span>CHAPTER 1

# Download Software

This chapter includes the following topic:

**•** Download Software, 6

# Download Software

You can download the installation packages for MDM - Product 360 10.5 HotFix 1.

Partners can request for software through the partner portal.

If you have not yet signed up, do it here: <https://partners.informatica.com/>

The following table lists the packages for the development of extensions for the current software version:

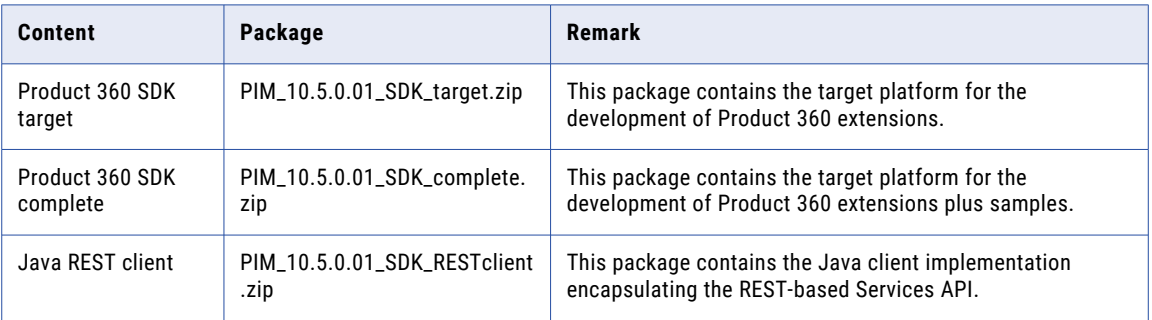

# <span id="page-6-0"></span>CHAPTER 2

# New Features

This chapter includes the following topics:

- **•** Supplier Portal User Experience Enhancements, 7
- **•** REST Object API Support for [OpenAPI](#page-8-0) or Swagger UI, 9
- **•** Eclipse Target [Platform](#page-9-0) Update, 10
- **•** [Accelerators,](#page-10-0) 11
- **•** Email [Notification](#page-11-0) Tasks, 12
- **•** Configure the Supplier Catalog [Information](#page-12-0) in the Audit Trail Search Result, 13
- **•** Media Manager Removal of Selected Native Media Manager [Modules,](#page-12-0) 13
- **•** [Windows](#page-12-0) Server 2022 Support, 13
- **•** Java [Update](#page-12-0) , 13
- **•** Control Center [Deprecation,](#page-12-0) 13
- **•** SNI [Health](#page-13-0) Check , 14

# Supplier Portal - User Experience Enhancements

The Supplier Portal includes the following enhancements:

#### <span id="page-7-0"></span>Collaborate with Multiple Suppliers at Once

The messaging functionality within the timeline for Portal Admins has been enhanced to allow sending messages to a selective subset of suppliers at once from the list in the 'To' dropdown. This will initiate individual threads with all selected suppliers to keep the conversation going.

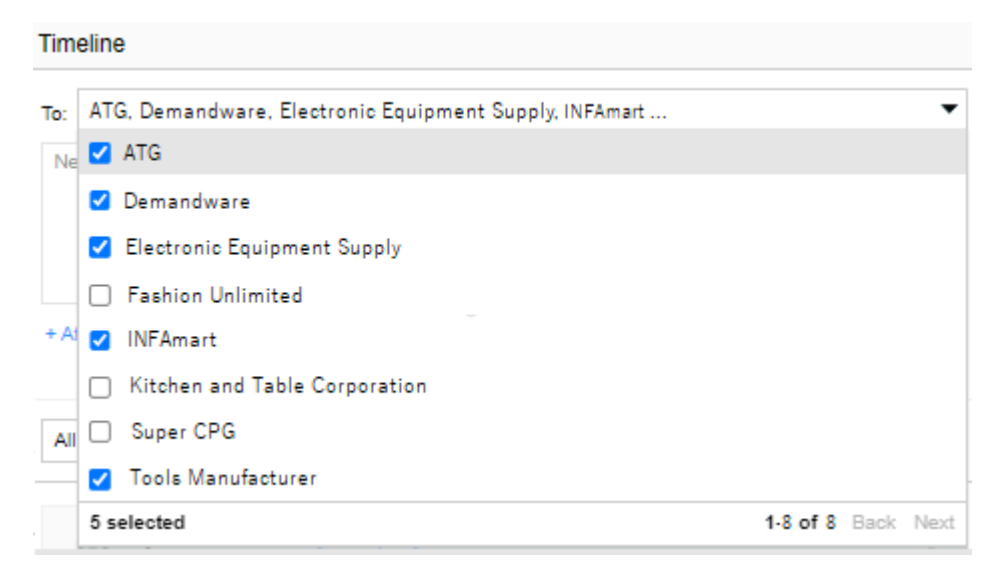

#### <span id="page-8-0"></span>Improved Insights on Supplier Engagement

Portal Admins can now gain more insights into suppliers' behavior with a newly added 'Last active' column in the Supplier overview for the organization level as well as supplier user level. It is also possible to sort the tables by this column to rank by engagement.

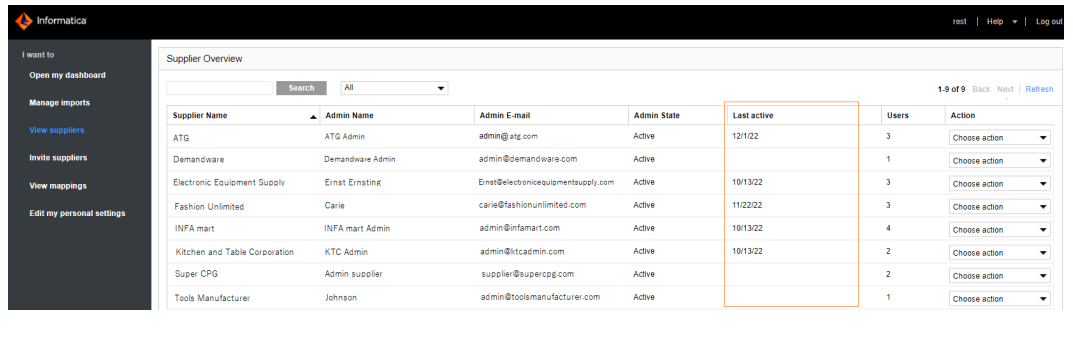

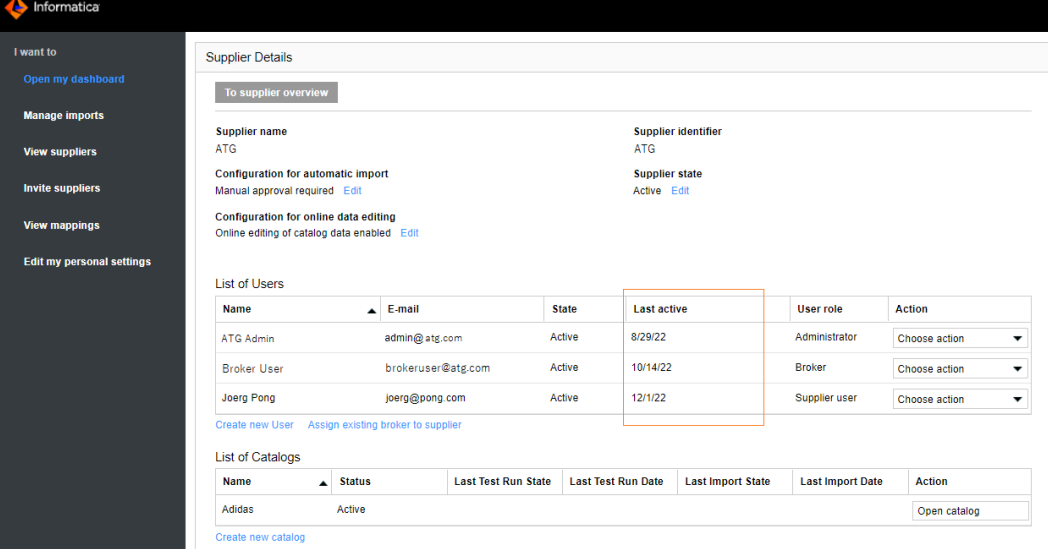

# REST Object API - Support for OpenAPI or Swagger UI

The Object API now fully supports the OpenAPI standard 3.0.3 for its operations.

From the Open API [Initiative](https://www.openapis.org/), the Open API Specification defines a standard, programming language-agnostic interface description for REST APIs, which allows both humans and computers to discover and understand the capabilities of a service without requiring access to source code, additional documentation, or inspection of network traffic.

Not only humans can use this specification to easily understand the capabilities of the Object API, but also tools like Postman or other integration tools can read this specification and provide automated features based on it like Query/Response validations, ready to use stub and test code, graphical integration of the service within an orchestration tool etc.

For more information about Open API definitions for the existing ListAPI, see the **Swagger UI** section in the *Informatica MDM - Product 360 Accelerators* guide.

<span id="page-9-0"></span>As a customer's repository is very individual, a static API file would not be sufficient. Therefore, a new service API endpoint has been created to obtain the OpenAPI specification individually.

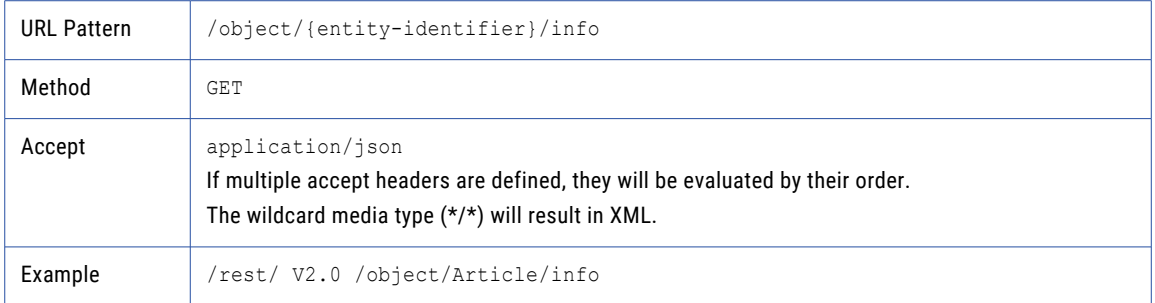

For more information, see the section **REST Object API** in the *Informatica MDM - Product 360 REST Service API* guide.

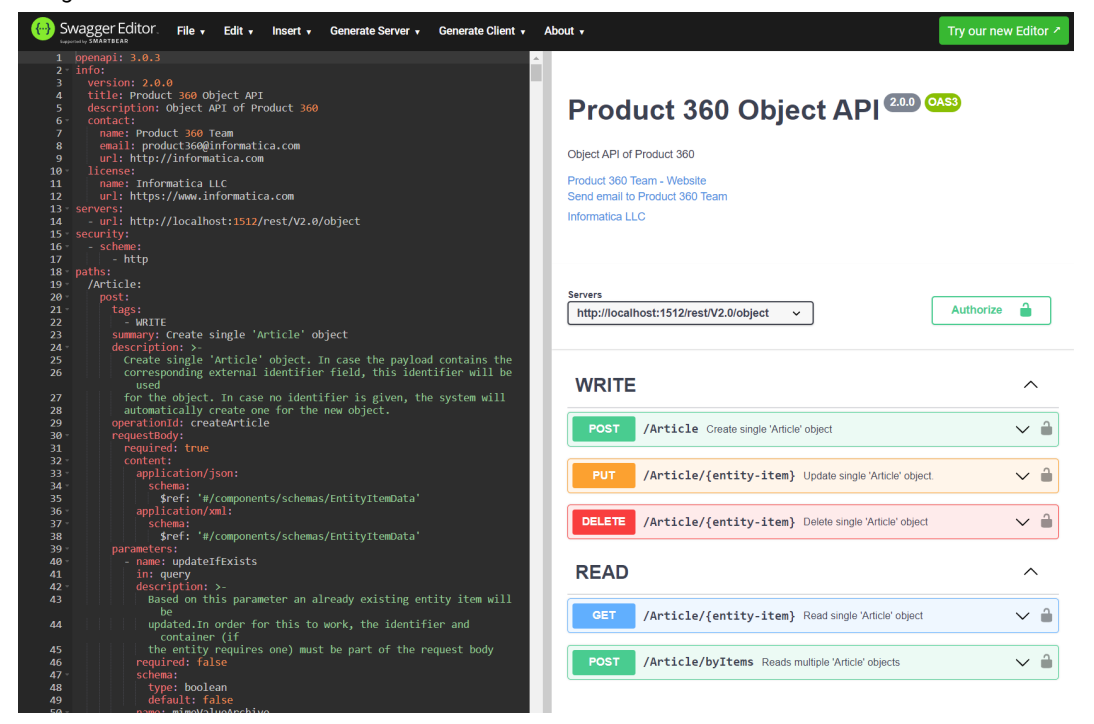

# Eclipse Target Platform Update

The Desktop UI includes the following updates:

#### <span id="page-10-0"></span>Desktop UI Updates

**•** The perspectives are displayed as icons only by default to allow for more compact layouts. Right-click on the perspective tabs and choose **show text** to show the perspective title along with icons again if you want to change it.

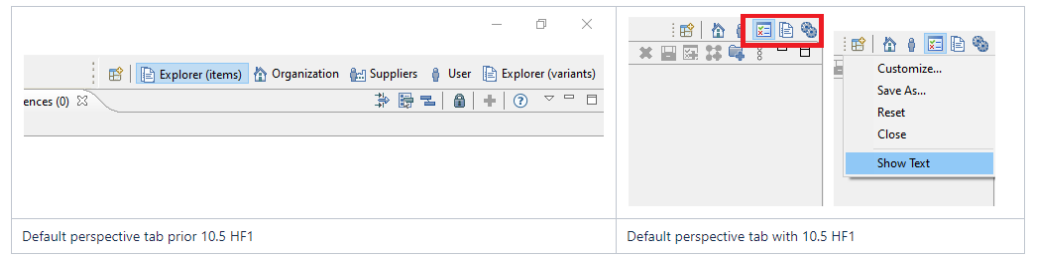

**•** The "View menu" icon in all the tabs has been replaced by a vertical ellipsis.

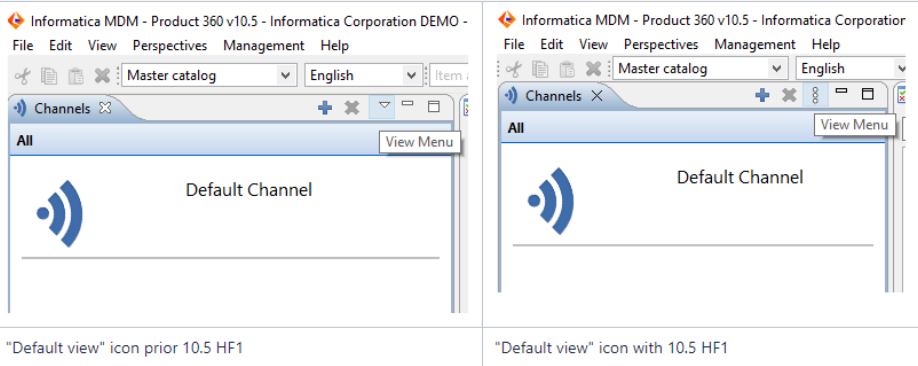

#### Update of the Embedded Browser in the Desktop UI

We are following the standard of the new eclipse version now, which is a Chromium based Edge browser embedded from the SWT plugins that supports also for TLS 1.2.

## Accelerators

Accelerators include the following updates:

#### CLAIRE - Improved Efficiency of Brand Extraction with Batch Processing

Batch execution is now possible for brand extraction using CLAIRE. In this release, we provide an example data quality rule configuration for brand extraction for a batch process setup. After installation and configuration of the CLAIRE accelerator, rule configurations are generated automatically on server start. For more information, see the CLAIRE accelerator documentation.

#### <span id="page-11-0"></span>CLAIRE - Model Accuracy for Brand Extraction and Classification

Now it is possible to see the accuracy of trained models from brand extraction ML Models as well as classification machine learning (ML) Models via the Desktop UI. If one or both CLAIRE features are configured, there is a new menu item in the "Management" menu.

#### GDSN Accelerator - Additionally Supported Scenario for Product 360 Cloud Edition

In addition to the supported scenarios, Product 360 Cloud Edition now supports the atrify Data Recipient scenario as well.

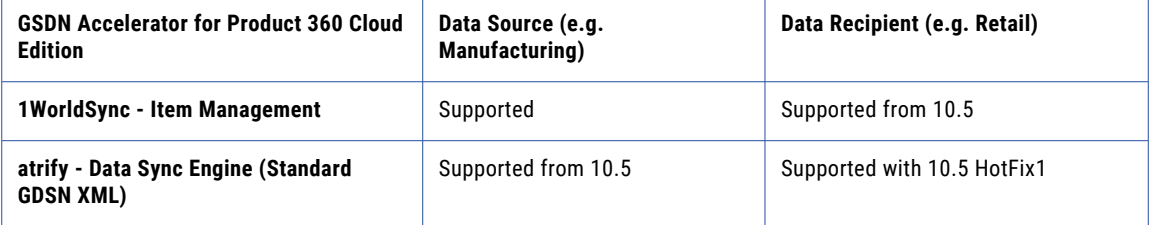

#### GDSN Accelerator - Automated Catalog Creation for Data **Recipients**

For companies that are recipients (e.g., retail) and want to receive data from their trading partners, further enhancements have been made to now import item data into individual supplier catalogs and also create them automatically within Product 360.

This allows the separation of multiple trading partners with ease and streamlines the data flow.

The file will be analyzed and the GLN of the information provider used to search for the corresponding catalog, and the supplier and catalog will be created if it does not yet exist.

Defining a fixed catalog is possible as well. For more information, see the section **Optional configuration for Data Recipient Scenarios** in the *Informatica MDM - Product 360 Accelerator* guide.

## Email Notification Tasks

Starting with this release it is possible to set the encryption protocol of the mail server connection. This is done via a new property in the server.properties called mail.securityMode.tls.protocol.

```
server.properties
# Define the TLS protocol to be used, by default it's TLSv1.2. Will only by used if
mail.securityMode is set to TLS.
# Possible values are: TLSv1.0, TLSv1.1, TLSv1.2, TLSv1.3
#mail.securityMode.tls.protocol = TLSv1.2
```
## <span id="page-12-0"></span>Configure the Supplier Catalog Information in the Audit Trail Search Result

With this release, users can now identify the affected supplier catalog of a data change in the audit trail search. The value to be displayed in the container column can be configured to show the catalog name or identifier (or both) by using the 'Label Pattern short ' property in the repository editor.

### Media Manager - Removal of Selected Native Media Manager Modules

To reduce the Omnis-based footprint, some of the native Media Manager modules are not shipped with the software anymore. The following legacy modules are removed from the installer:

- **•** Production
- **•** XOB
- **•** Archive
- **•** Interface

None of these modules are used in a typical Product 360 installation.

**Note:** After installing Product 360 10.5 HotFix1, these modules will prevent startup even if they have been installed with a previous version of Product 360.

### Windows Server 2022 Support

With this release, Product 360 is now certified with Windows Server 2022.

## Java Update

Product 360 has been updated to work with Java 17.

## Control Center Deprecation

Due to some backend and infrastructure updates of the core of Product 360 with this HotFix release, a resulting incompatibility of Control Center had us to deprecate and remove it from the deliverables package immediately. If you are required to use Control Center for installation or operation of Product 360, we recommend downloading the version from the original Product 360 10.5 release and use it granting for compatibility.

## <span id="page-13-0"></span>SNI Health Check

With Java 17 upgrade, Server Name Indication (SNI) is enabled by default and has more restrictions with hostnames and certificates while using TLS with self-signed certificates.

## <span id="page-14-0"></span>CHAPTER 3

# Fixed Limitations

This chapter includes the following topics:

- **•** Product 360 Main Fixed Limitations, 15
- **•** Supplier Portal Fixed [Limitations,](#page-16-0) 17
- **•** Media [Manager,](#page-17-0) 18

## Product 360 Main Fixed Limitations

This release delivers a number of bug fixes. If you encounter difficulties or have further questions regarding one of these limitations, contact Informatica Global Customer Support and reference the identifier.

The following table describes the fixed limitations for Product 360 main:

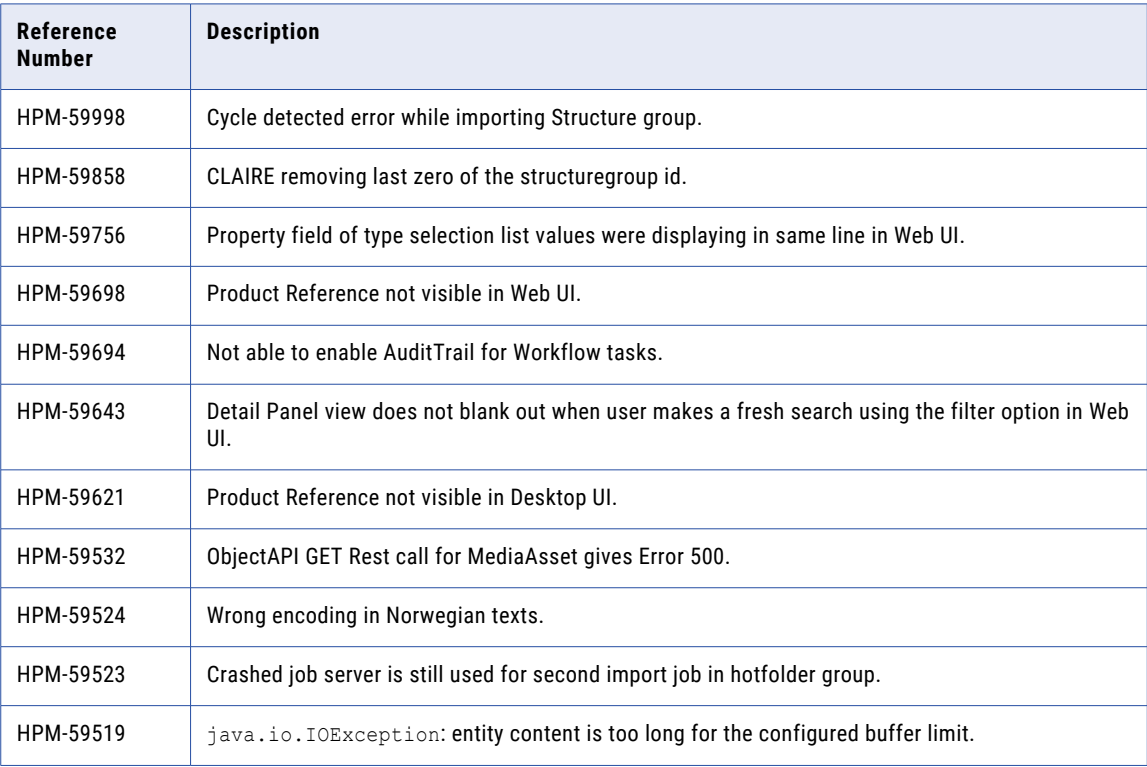

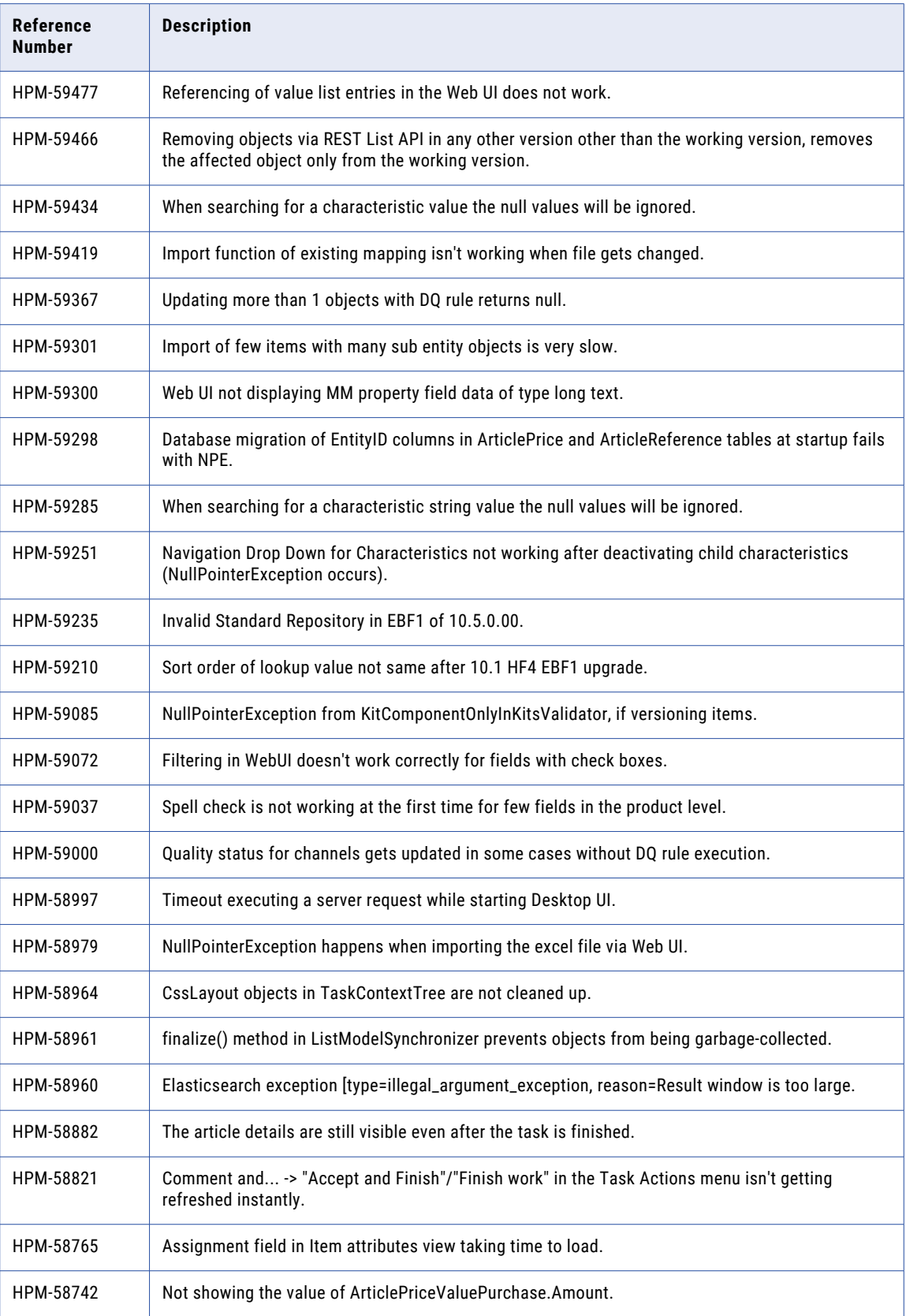

<span id="page-16-0"></span>![](_page_16_Picture_128.jpeg)

# Supplier Portal Fixed Limitations

The following table describes the fixed limitations for the Supplier Portal:

![](_page_16_Picture_129.jpeg)

# <span id="page-17-0"></span>Media Manager

The following table describes the fixed limitations for the Media Manager:

![](_page_17_Picture_57.jpeg)